Guide to End of Search Procedures for Administrators

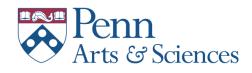

May 2020

## Update application statuses and disposition codes<sup>1</sup>

Working first with the selected applicant(s), apply all the relevant statuses, one after another, **stopping before the "Selected" status**. Applicable statuses for the selected applicant(s) are:

- 1. Long List
- 2. Interview Round 1 (please clarify in the "Internal Notes" section what this means in the context of your search. For example: video interview, interviewed at conference, or whatever other format the first round may have taken)
- 3. Short List
- 4. Interview Round 2 (See note from Interview Round 1)
- 5. Offer Extended
- 6. Offer Accepted (or Offer Declined)
- 7. **STOP HERE** DO NOT apply "Selected" or "Hired" statuses until consulting with staff in the Dean's Office, who will provide further assistance regarding Page Twenty-Nine of this document.

If an applicant declines an interview or an offer, it is important to also update what's called the "disposition code" for the applicant. Applicable disposition codes for these instances are:

- Withdrawn Declined interview
- Withdrawn Declined offer

Once you've added all applicable statuses for the selected applicant(s), move on to the applicants who were interviewed but were not selected. Two steps are required here. First, apply all relevant statuses. Applicable statuses are:

- 1. Long List
- 2. Interview Round 1 (please clarify in the "Internal Notes" section what this means in the context of your search. For example: video interview, interviewed at conference, or whatever other format the first round may have taken)
- 3. Short List
- 4. Interview Round 2 (See note from Interview Round 1)
- 5. Not Selected OR Application Withdrawn

Add as many statuses as apply to the individual applicant.

The second step is to update what Interfolio calls a "disposition code" for each applicant. Only one disposition code can be applied per applicant. The disposition codes are:

- Does not meet minimum qualification
- Meets minimum qualifications but other applicant(s) are better qualified

<sup>&</sup>lt;sup>1</sup> Please consult with staff in the Dean's Office—Janel for non-standing faculty searches; Cathy for standing faculty searches. These actions are to be taken only after receipt of a counter-signed offer letter from the selected applicant(s). In some instances (particularly large searches, for example), it may be appropriate to email a group of non-selected applicants before a final candidate has been selected, but please take no action without consulting Cathy or Janel.

- Unsuccessful reference check
- Application not reviewed

Continue thusly with the rest of the applicants, until you have applied all relevant application statuses and disposition codes to all applicants. As you go, you will notice that applicants begin to "disappear." Fear not. They can be retrieved by clicking Filter, then selecting Archived, Yes, as illustrated below.

| First, on the Applicants              | page, click FILT         | ER                  |          |               |           |
|---------------------------------------|--------------------------|---------------------|----------|---------------|-----------|
| Unit                                  | Status                   | Opens               |          | Closes        |           |
| School of Arts and Sciences - History | Position Filled (Closed) | change Jun 19, 2019 |          | Jan 31, 2020  |           |
| of Art                                |                          |                     |          |               |           |
| Applicants                            |                          |                     |          |               |           |
| Search by name, education, or status  |                          |                     |          |               |           |
| ٩                                     |                          |                     | Filter 🗸 | Saved Views 🗸 | Columns 🗸 |
| Archived X Save Clear Filters         |                          |                     |          |               |           |
| 24 of 24 Applicants Shown.            |                          |                     |          |               |           |

Then click YES under ARCHIVED to retrieve archived applications.

| Applicants                           |                       |                       |                                            |
|--------------------------------------|-----------------------|-----------------------|--------------------------------------------|
| Search by name, education, or status |                       | Filter                | Saved Views 🗸 Columns                      |
| HIGHEST DEGREE EARNED:               | APPLICATION STATUS:   | TAGS:                 | PROGRESS:                                  |
| Ph.D Doctor of Philosophy            | Not Selected          | No choices available. | Complete                                   |
| M.A Master of Arts                   | Application Withdrawn |                       | RATINGS: O My Rating                       |
|                                      |                       |                       | ☆☆☆☆☆ No Rating<br>ARCHIVED:<br>④ Yes ○ No |

### Emailing applicants

The department and/or search committee chair may decide to email applicants, either at the end of the search or, in some instances, prior to the end of the search, if they are sure that the notification is warranted, won't set off any chain reactions among other applicants, and is worded in a way that does not invite applicants to question why they were rejected, if that is the message being sent.

It is important that the message being sent to the applicant(s) not provide specific reasons why they were not selected, or give non-selected applicants any reason to dispute the any part of the contents of the email or ask follow up questions. Here is an example of a

Dear Candidate,

Thank you for submitting your application to the search for [position] at the University of Pennsylvania.

I am writing to update you on the progress of our search. We received a substantial number of applications, and we have reviewed them all carefully. We are currently proceeding with interviews with other candidates. The search will remain open until the position is filled but we wanted to let you know as soon as possible about the progress of the search out of respect to our candidates and in the interest of fair and transparent process.

With best wishes,

[Search committee chair]

To email one applicant in the system, click on the box next to the applicant's name. The "Email" option will appear on the right-hand side of the screen. Interfolio provides step by step instructions and information from here.

To email a group of applicants, make sure that you select only those applicants for whom the message is intended. You can change the number of applicants that display on a single page. The default is 25, but you can scroll to the bottom of the first page and select other options on the left. To select all applicants who have the same status, click FILTER, then select the appropriate status. Double check by scrolling down the page to see that the status is the one you selected, then email those applicants.

## Closing an ad

Do not, under any circumstances, close an ad without consulting with staff in the Dean's Office, who will confirm that the ad can be closed.

### Equal Opportunity Compliance Requirements

In order to avoid a failed search and ensure compliance with legal requirements, please collect the following information, either from your own records or from the search committee chair and/ or the department chair:

- A list of all interviewees, including names, dates interviewed, and method of interview (in person and/or video)
- Facsimiles of all ads posted (this should already be in the Internal Notes from when you opened the search)

- Documentation on other outreach efforts to demonstrate outreach to a broad audience
- A brief document written by the search committee chair or the department chair, containing the following information:

1. A list of questions asked of all candidates in the interviews. This can be as little as 3-5 broad questions, such as "What is the trajectory of your research?" or "What is your teaching philosophy?"

2. A short evaluation of the candidates interviewed: something that summarizes the general strengths and weaknesses of each person interviewed, and clearly states why the final candidate was chosen over the others.

As you are collecting this information, please upload it to the position's Internal Notes page, which can be accessed as follows:

Click on POSITION ACTIONS in the upper right of the main page for the search and select "Edit Position"

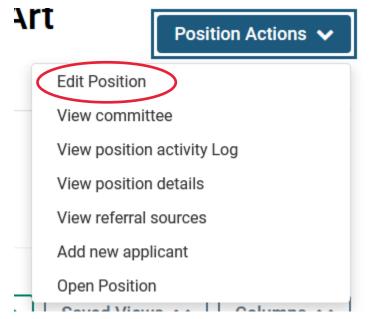

Scroll down to Internal Notes and click Edit. You can add text, particularly in the General Notes section, and you can upload documents and spreadsheets.

Once you have collected and added those required materials, please contact staff in the Dean's Office.

Interfolio@Penn

# Page Twenty-Nine\*

Faculty Recruiting Guide V1.1

| Track                                         | Sub-Track                                                 | FS Application Status to Initiate<br>Appointment                         | Rank                                                                                                    |  |
|-----------------------------------------------|-----------------------------------------------------------|--------------------------------------------------------------------------|----------------------------------------------------------------------------------------------------|--|
| Standing -<br>Tenure Track                    |                                                           | Selected - Appointment   Standing<br>Tenure Track   Without Tenure Ranks | Lecturer C<br>Assistant Professor<br>Associate Professor without Tenure                                                                                                    |  |
|                                               | With Tenure                                               | Selected - Appointment   Standing<br>Tenure Track   With Tenure Ranks    | Associate Professor<br>Professor                                                                                                    |  |
| <del>Standing -</del><br><del>Clinician</del> | Junior                                                    | Selected - Appointment   Standing<br>Clinician Educator   Junior Ranks   | Lecturer C<br>Assistant Professor, Clinician Educator                                                                                                    |  |
| Educator                                      | Senior                                                    | Selected Appointment   Standing<br>Clinician-Educator   Senior Ranks     | Associate Professor, Clinician Educator<br>Professor, Clinician Educator                                                                                                    |  |
|                                               | A-C                                                       | Selected - Appointment   Associated<br>Faculty   A-C-Ranks               | Academic Clinician Assistant Professor<br>Academic Clinician Associate Professor<br>Academic Clinician Professor                                                                                                    |  |
|                                               | <b>Clinical</b>                                           | Selected Appointment   Associated<br>Faculty   Clinical Ranks            | Clinical Assistant Professor<br>Clinical Associate Professor<br>Clinical Professor                                                                                                    |  |
|                                               | Research -<br>Junior                                      | Selected - Appointment   Associated<br>Faculty   Research - Junior Ranks | Research Assistant Professor                                                                                                    |  |
| Associated<br>Faculty                         | Research -<br>Senior                                      | Selected - Appointment   Associated<br>Faculty   Research - Senior Ranks | Research Associate Professor<br>Research Professor                                                                                                    |  |
|                                               | Teaching                                                  | Selected - Appointment   Associated<br>Faculty   Teaching Ranks          | Adjunct Assistant Professor<br>Adjunct Associate Professor<br>Adjunct Professor<br>Artist In Residence<br>Practice Assistant Professor<br>Practice Professor<br>Visiting Assistant Professor<br>Visiting Associate Professor<br>Visiting Executive Professor<br>Visiting Professor<br>Wistar Institute Assistant Professor<br>Wistar Institute Associate Professor<br>Wistar Institute Associate Professor |  |
| Academic<br>Support Staff                     | Research                                                  | Selected                                                                 | Research Associate<br>Senior Fellow                                                                                                    |  |
|                                               | Teaching                                                  | Selected - Appointment   Academic<br>Support Staff   All Ranks           | Advanced Senior Lecturer<br>Senior Lecturer<br>Senior Lecturer, Critical Writing<br>Senior Lecturer, Foreign Language                                                                                                    |  |
|                                               | N/A –<br>Provost<br>Office<br>Approval<br>Not<br>Required | Selected                                                                 | Advanced Senior Lecturer B<br>Clinical Associate<br>Instructor<br>Lecturer (A)<br>Lecturer in Educational Practice<br>Lecturer, Critical Writing<br>Lecturer, Foreign Language<br>Lecturer, Law Clinic<br>Lecturer, Nursing<br>Senior Lecturer B                                                                                                    |  |

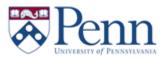

\* Welcome to Page 29 of Penn's Interfolio Faculty Recruiting Guide, which attempts to clarify which template to chose in order to move a selected candidate from the Faculty Search side of Interfolio to the Review, Promotion, and Tenure side. Careful selection of the appropriate status is very important, but also quite complicated. To aid in selection, standing faculty appointments are highlighted in green, and non-standing appointments are in yellow. Please check with Cathy or Janel before selecting a template!